# Dell WM126 Mouse wireless Guida dell'utente

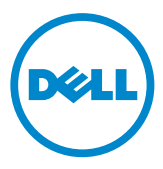

### Note, precauzioni e avvisi

- NOTA: La dicitura NOTA indica informazioni importanti che contribuiscono a migliorare l'utilizzo del proprio mouse wireless Dell.
- $\triangle$  ATTENZIONE: La dicitura ATTENZIONE indica potenziali danni all'hardware o la perdita dei dati se non si osservano le istruzioni.
- AVVISO: La dicitura AVVISO segnala indica potenziali danni materiali, lesioni personali o morte.

Copyright © 2015 Dell Inc. Tutti i diritti riservati. Questo prodotto è tutelato da copyright statunitense e internazionale e da altri diritti di proprietà intellettuale.

Dell™ ed il logo Dell sono marchi della Dell Inc. negli Stati Uniti e/o in altri Paesi. Tutti gli altri marchi o nomi qui menzionati sono marchi appartenenti alle rispettive società.

# Indice

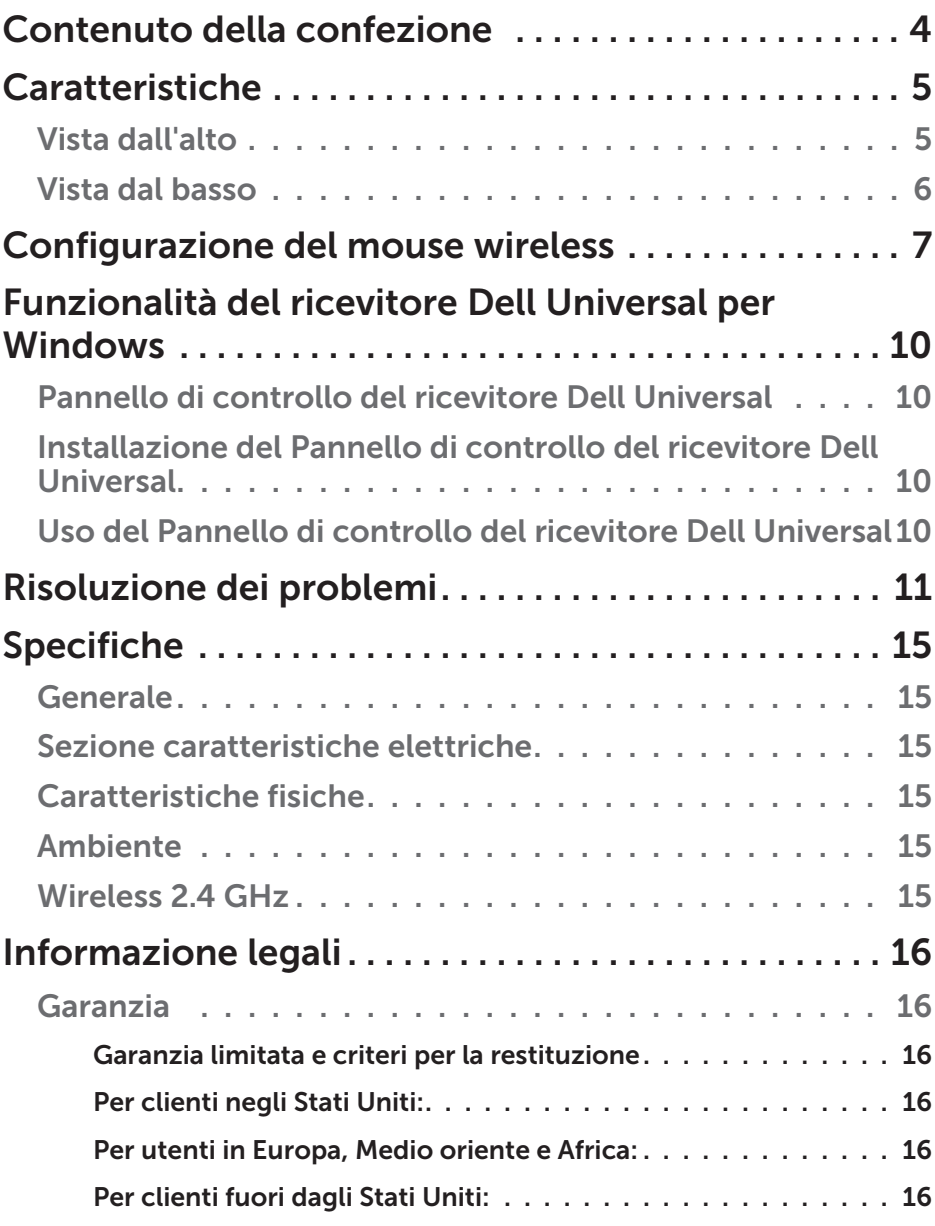

### <span id="page-3-0"></span>Contenuto della confezione

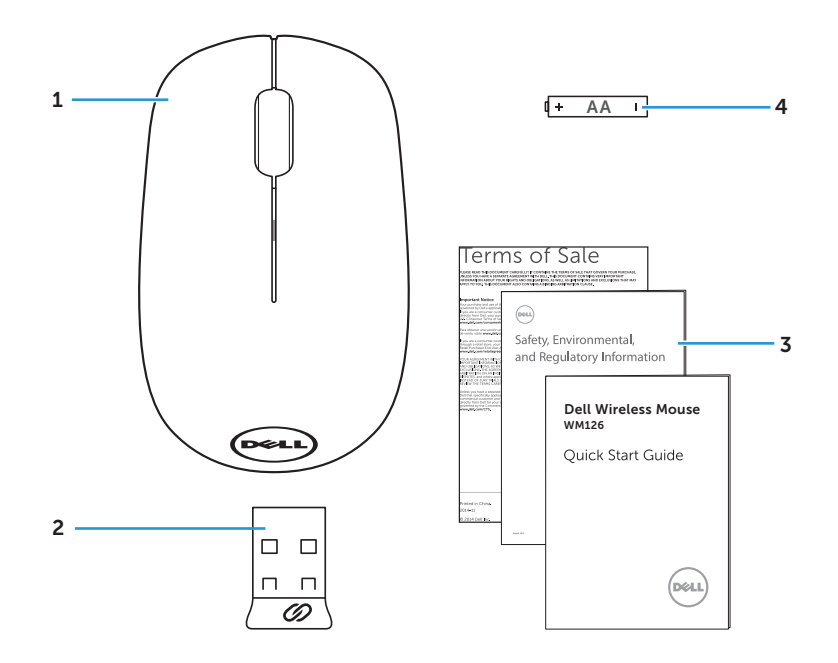

- mouse wireless 2 Ricevitore USB
- 
- 
- Manuali 4 Batteria di tipo AA

### <span id="page-4-0"></span>Vista dall'alto

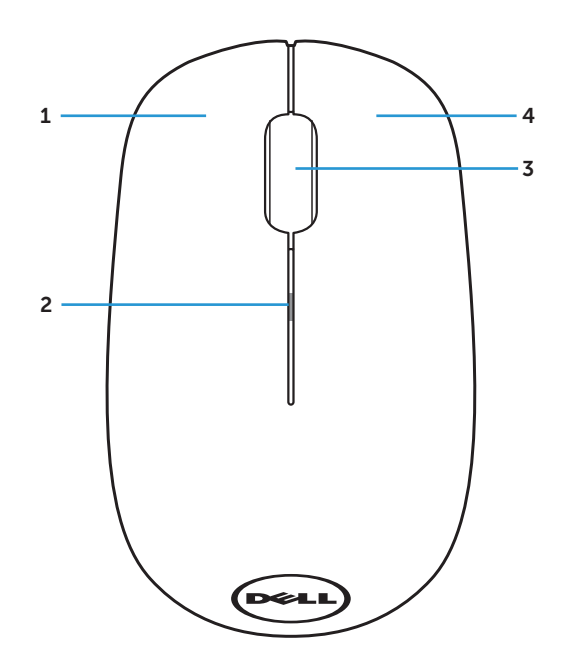

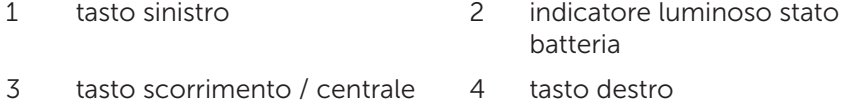

**NOTA:** Quando il mouse viene acceso, l'iindicatore luminoso stato batteria lampeggia 10 volte di colore giallo sel la batteria è scarica.

### <span id="page-5-0"></span>Vista dal basso

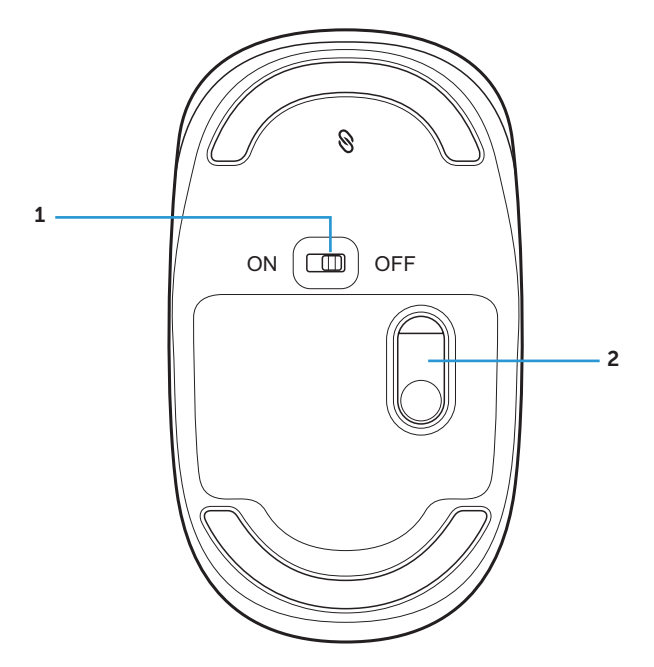

- tasto accensione 2 sensore ottico
	-

# <span id="page-6-0"></span>Configurazione del mouse wireless

1. Togliere il coperchio del mouse.

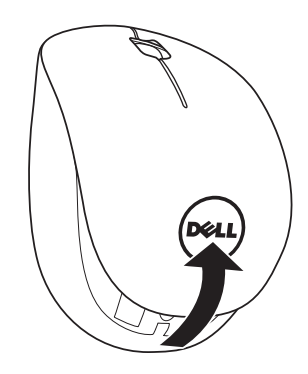

2. Inserire la batteria AA nel vano batterie.

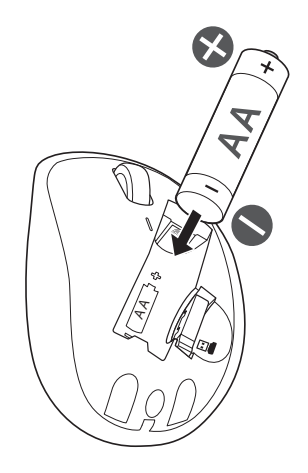

3. Togliere il ricevitore USB.

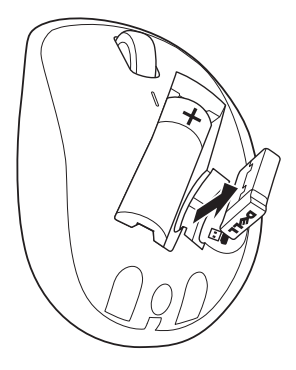

4. Riposizionare il coperchio del mouse.

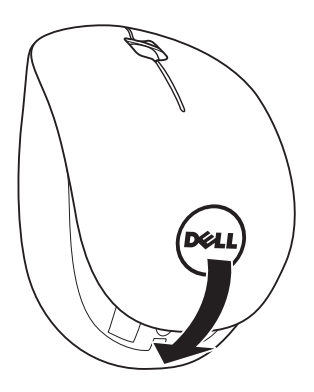

5. Inserire il ricevitore USB nella porta USB del computer.

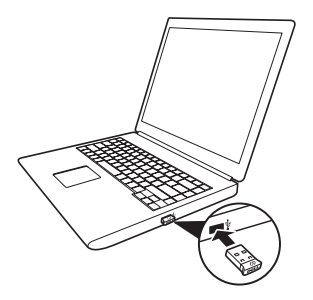

6. Accendere il mouse.

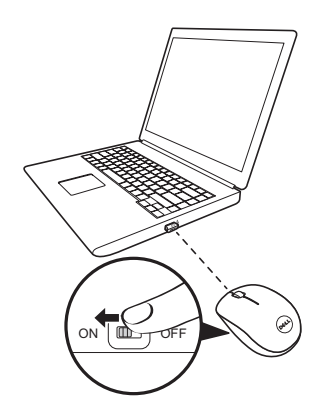

**NOTA**: Verificare che tra computer e mouse non ci siano più di 10 metri.

### <span id="page-9-0"></span>Funzionalità del ricevitore Dell Universal per Windows

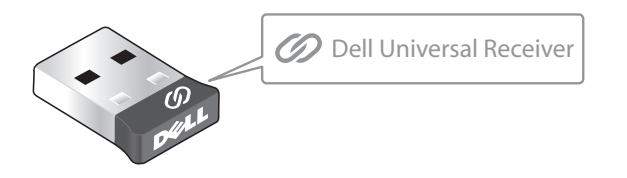

Il ricevitore Dell Universal consente di aggiungere al stesso fino a sei dispositivi wireless compatibili con il ricevitore.

#### Pannello di controllo del ricevitore Dell Universal

I dispositivi wireless compatibili con Dell Universal possono essere aggiunti al ricevitore usando il Pannello di controllo del ricevitore Dell Universal.

#### Installazione del Pannello di controllo del ricevitore Dell **Universal**

Per installare il Pannello di controllo di Dell Universal:

- 1. Accendere il computer.
- 2. Avviare il browser web e selezionare <www.dell.com/support>.
- 3. Nella barra di ricerca digitare "ricevitore dell universal". Fare clic su Cerca .

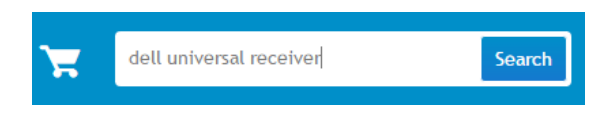

4. Scaricare e installare il software del ricevitore Dell Universal nel proprio sistema.

### Uso del Pannello di controllo del ricevitore Dell Universal

Il ricevitore e il mouse spediti insieme al sistema sono stati associati in fabbrica. Usare il Pannello di controllo del ricevitore Dell Universal per visualizzare lo stato della connessione del mouse wireless oppure associare il mouse con un altro ricevitore.

Seguire le istruzioni presentate sullo schermo per aggiungere un dispositivo o per eliminare l'associazione.

## <span id="page-10-0"></span>Risoluzione dei problemi

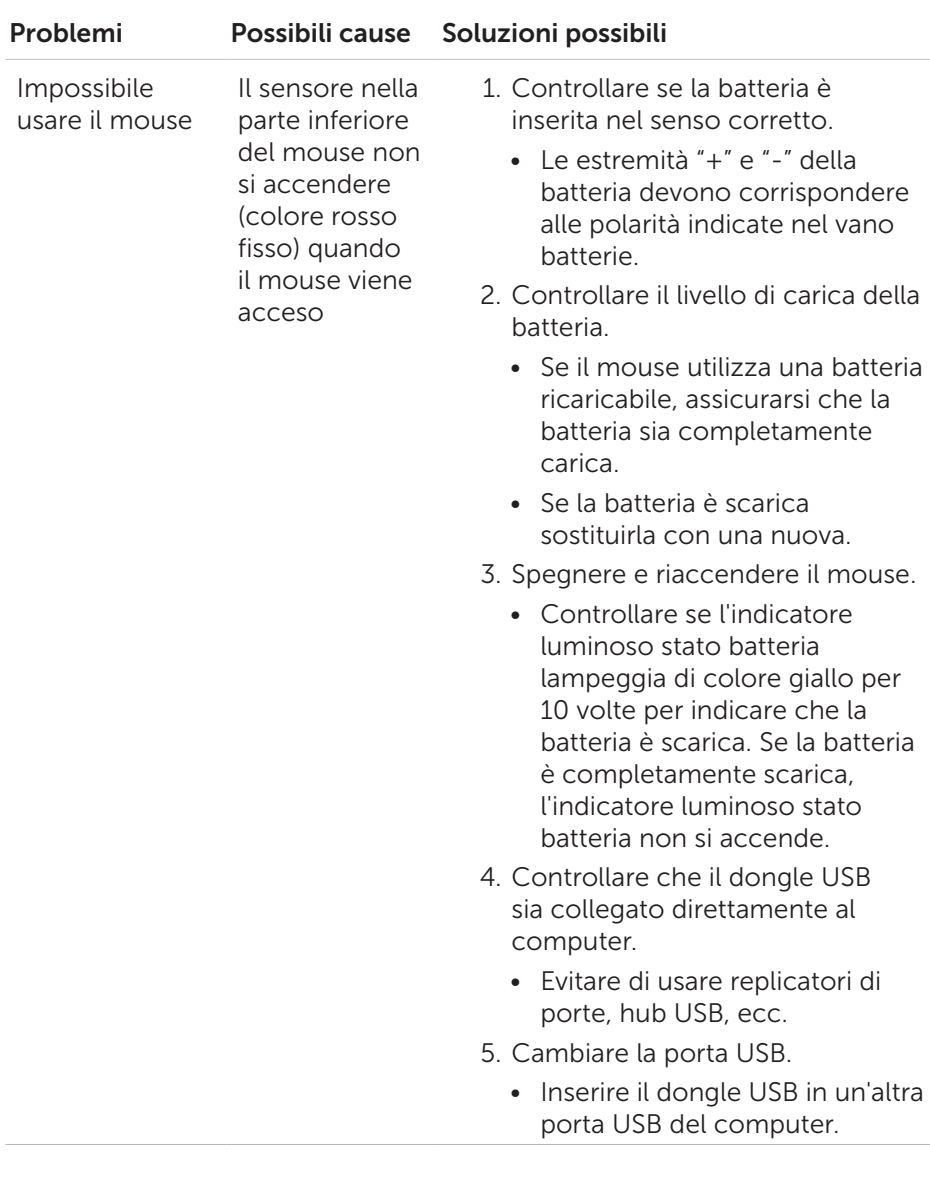

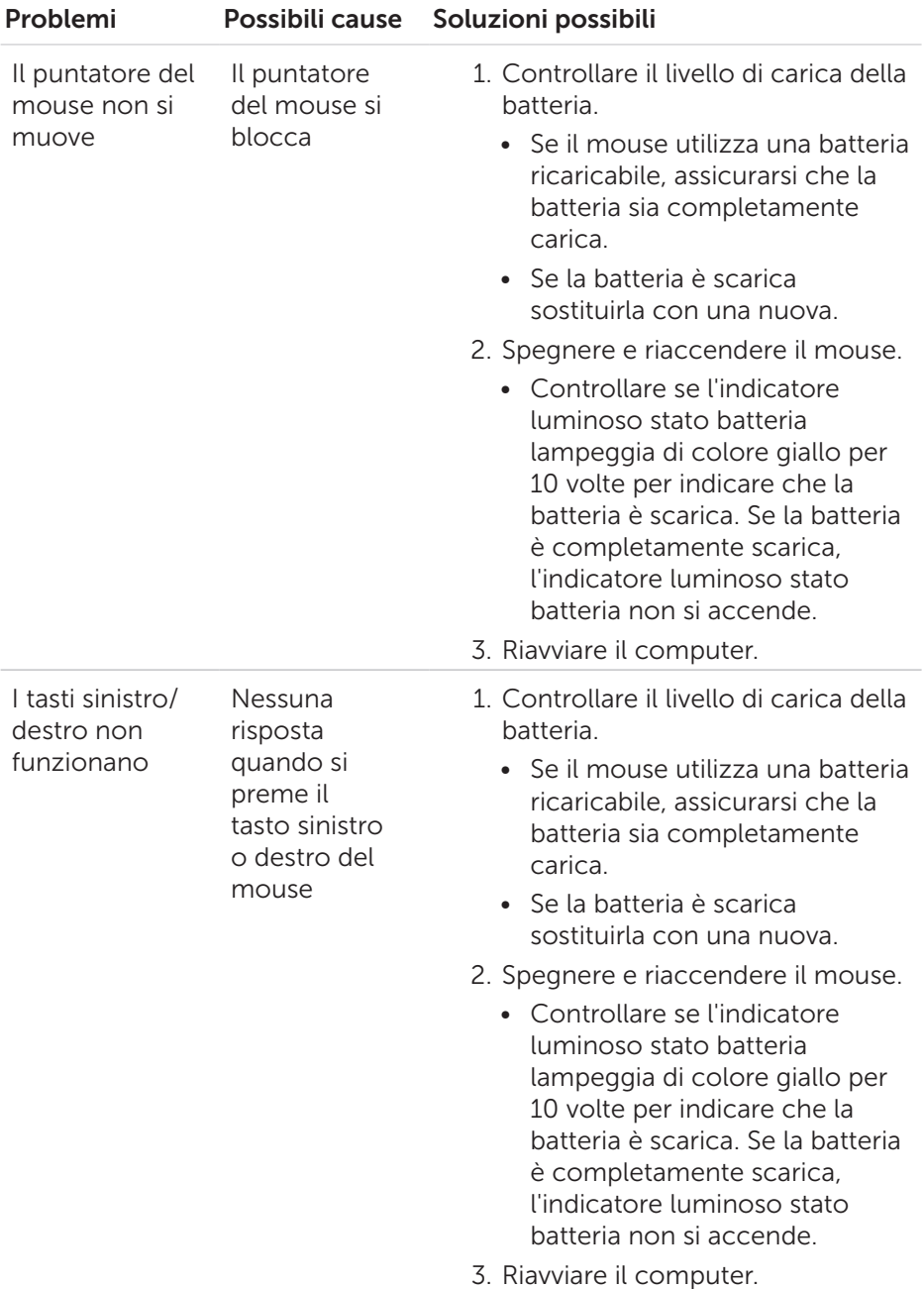

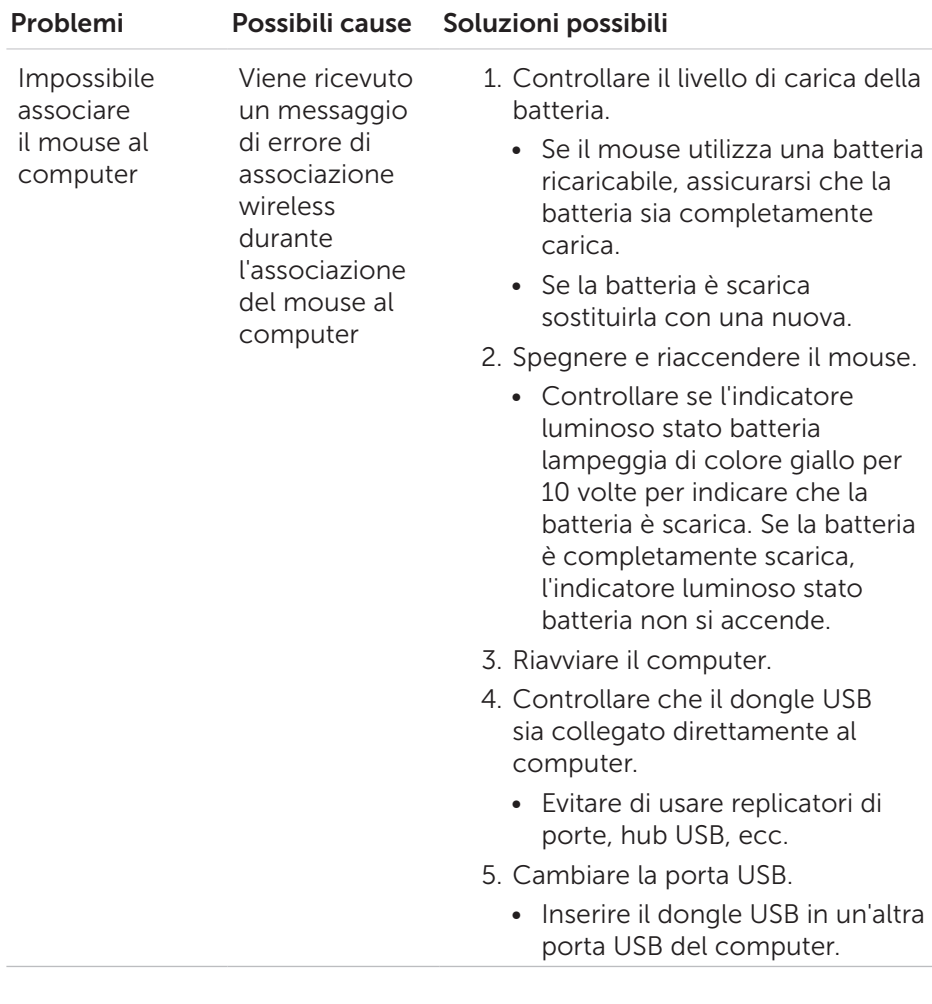

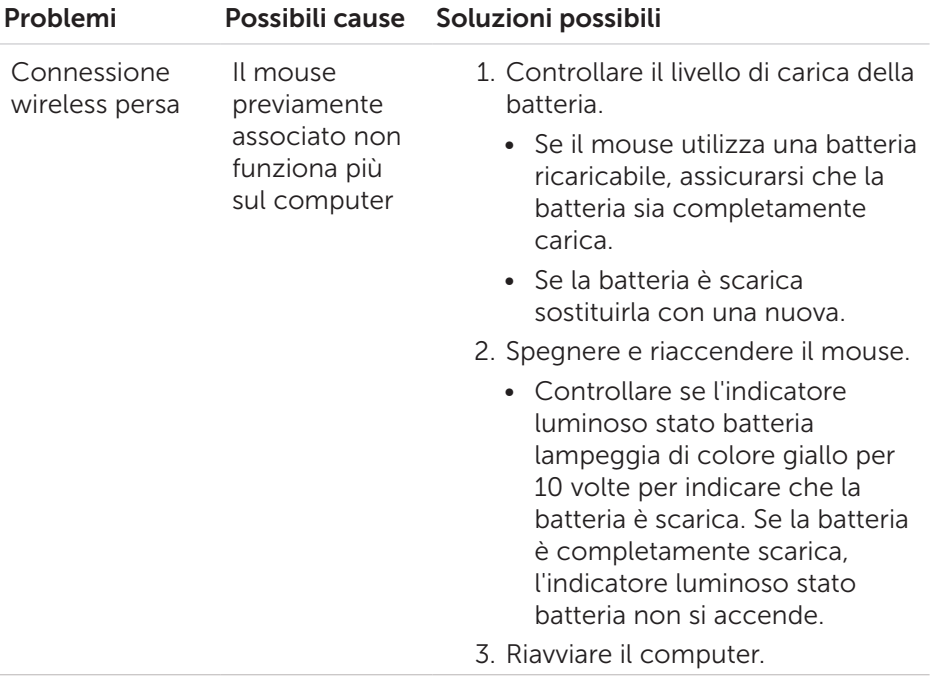

# <span id="page-14-0"></span>Specifiche

### Generale

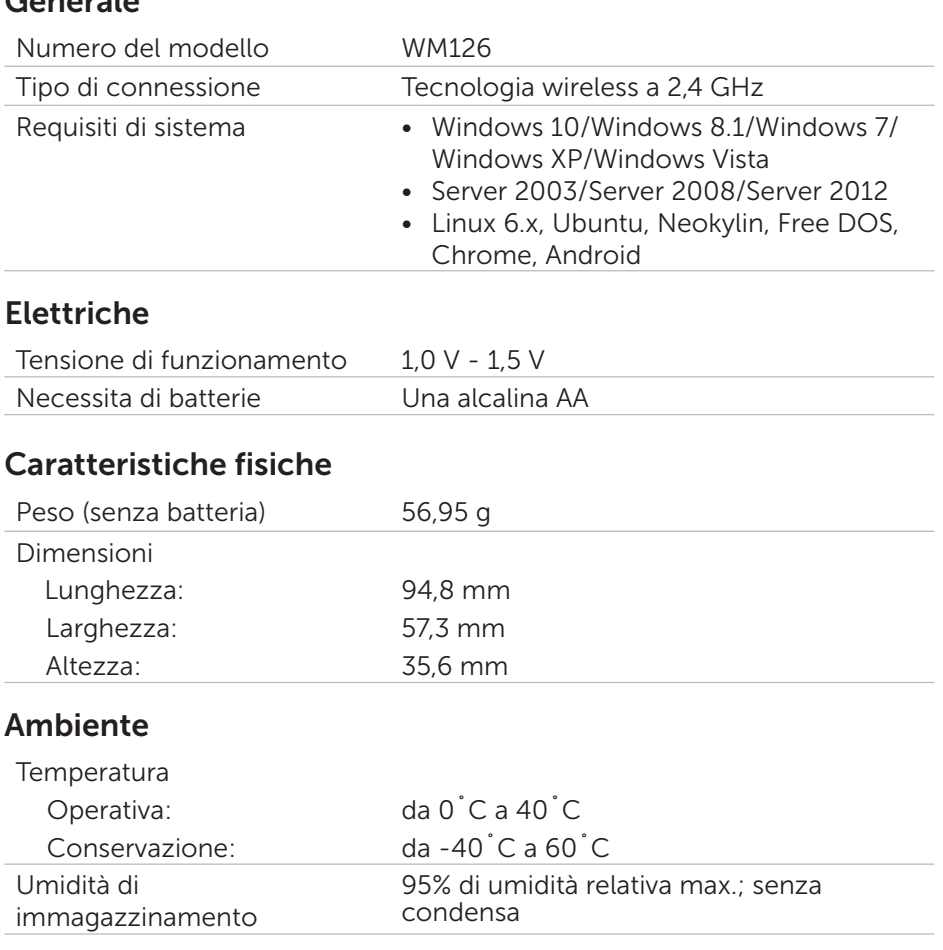

### Wireless 2.4 GHz

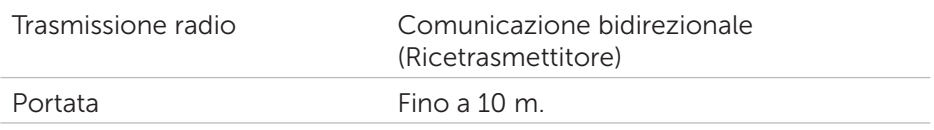

## <span id="page-15-0"></span>Informazione legali

#### Garanzia

#### Garanzia limitata e criteri per la restituzione

I prodotti Dell dispongono di una garanzia hardware limitata di 1 anno.

#### Per clienti negli Stati Uniti:

L'acquisto e l'uso del presente prodotto sono soggetti al contratto dell'utente finale Dell, che si trova sul sito [www.dell.com/terms](http://www.dell.com/terms). l presente documento contiene una clausola di arbitrato vincolante.

#### Per utenti in Europa, Medio oriente e Africa:

I prodotti Dell venduti e utilizzati sono soggetti a diritti legali dei consumatori nazionali vigenti, ai termini di qualsiasi contratto di vendita con il rivenditore (applicabile tra l'utente e il rivenditore) e alle condizioni contrattuali per l'utente finale Dell.

Dell può inoltre fornire una garanzia hardware aggiuntiva. Per tutti i dettagli del contratto dell'utente finale Dell e le condizioni di garanzia, visitare il sito [www.dell.com](http://www.dell.com), selezionare il proprio Paese dall'elenco nella parte inferiore della "homepage" e fare clic sul link "termini e condizioni" per visualizzare i termini dell'utente finale o sul link "supporto" per i termini di garanzia.

#### Per clienti fuori dagli Stati Uniti:

I prodotti Dell venduti e utilizzati sono soggetti a diritti legali dei consumatori nazionali vigenti, ai termini di qualsiasi contratto di vendita con il rivenditore (applicabile tra l'utente e il rivenditore) e ai termini di garanzia Dell. Dell può inoltre fornire una garanzia hardware aggiuntiva. Per tutti i dettagli dei termini di garanzia Dell, visitare il sito [www.dell.com](http://www.dell.com), selezionare il proprio Paese dall'elenco nella parte inferiore della "homepage" e fare clic sul link "termini e condizioni" o sul link "supporto" per i termini di garanzia.